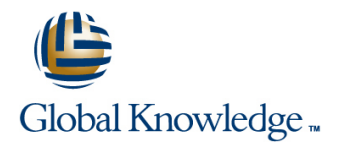

# **Oracle Accounts Payable**

## **Duration: 2 Days Course Code: FAP**

### Overview:

At the end of this two-day instructor-led course the delegate will be able to use Oracle Payables to manage the payables process.In particular delegates will be able to manage suppliers, process invoices, credit notes and payments, submit reports, close accounts payable periods and transfer accounting details to the General Ledger

### Target Audience:

This course is designed for users working within Finance and Accounts Payable departments. It is suitable for staff working within a payables team carrying out daily tasks, and for those working in a supervisory role responsible for month end processes.

### Objectives:

- 
- 
- **Entering, reviewing and approving supplier invoices** Processing employee expense reports
- 
- Matching invoices to purchase orders and receipts **Closing periods**
- **Entering recurring invoices CONFIDENTIAL CONFIDENTIAL CONFIDENTIAL CONFIDENTIAL CONFIDENTIAL CONFIDENTIAL CONFIDENTIAL CONFIDENTIAL CONFIDENTIAL CONFIDENTIAL CONFIDENTIAL CONFIDENTIAL CONFIDENTIAL CONFIDENTIAL CONFIDENT**
- 
- **Setting up suppliers Processing holds and releases Processing holds and releases**
- **E** Managing suppliers **Entering and processing credit and debit memos E** Managing suppliers
	-
- **Adjusting or cancelling invoices** Processing single payment batch processing single payment batch processing single payment batch processing
	-
	-
- **Processing prepayments Running Accounts Payable reports Running Accounts Payable reports**

### Prerequisites:

Delegates should have knowledge of the accounts payables process within their own organisation. Knowledge of Oracle Navigation, Purchasing and the Oracle General Ledger would advantageous

### Follow-on-Courses:

- FCM, Oracle Cash Management
- FAM, Oracle Asset Management

## Content:

- $\blacksquare$  Overview of a Payables System
- 
- $\blacksquare$  Additional Features of Oracle Payables  $\blacksquare$  Adjust an Invoice  $\blacksquare$  Define Payables Options
- An Overview of Payables in a Business  $\Box$  Cancel an Invoice  $\Box$  Define Special Calendars
- 
- 

- 
- 
- 
- Invoice Gateway **Payment Methods**
- Enter a Non Purchase Order Invoice **Process a Payment Batch Process and Payables Period End Procedures**
- Enter a Standard Purchase Order Invoice **Cancel a Payment Batch Cancel a Payment Batch** Run Payables Accounting Process
- Purchase Order Set Up an Internal Bank Account Control Payables Accounting Period
- **Process a Credit Note Match to an Invoice** Statuses Statuses Statuses Statuses
- 
- 
- Foreign Currency Invoices Supplier Sites Lines and Supplier Sites
- 
- 

### **Session 3: INQUIRY ON INVOICES** Amend an Existing Supplier **Session 14: ACCOUNTS PAYABLE**

- 
- 
- 
- 
- **Review High-Level Invoice Information Accounting Methods Enter Invoices Using PO Default**

### **Session 4: APPLY AND RELEASE HOLDS** Transactions **Enter a Credit Memo and Match to a**

- Types of Hold Invoice) and Invoice and Invoice in the Invoice of Hold Invoice in the Invoice in the Invoice in the Invoice in the Invoice in the Invoice in the Invoice in the Invoice in the Invoice in the Invoice in the
- 
- 

### **Session 5: APPROVE INVOICES Integration with Oracle Purchasing Cancel Invoices**

- 
- 

# **INVOICES OVERVIEW**

- Oracle Receivables Workflow Add an Attachment to an Invoice Define Financials Options
	-
	-
- **The Payables Cycle** The Type Tolerances The Payables Cycle Tolerances Tolerances

# **PAYMENT PROCESSING** Reports

- Invoice Matching Payment Workbench
	-
	-
	-
	-
	-
	-

### **Recurring Invoices Session 8: SUPPLIER DATA**

- 
- **Entering Taxes on Invoices** Supplier Account Balances **Set up Withholding Tax** 
	-
	- Add a Supplier
	-
	- **Exercise** Merge Suppliers / Supplier Sites **EXERCISES**
- **Invoice Inquiry Overview Add an Attachment to a Supplier Record line of Add an Attachment to a Supplier Record**

# **Find Invoice Distributions Session 9: GENERAL LEDGER TRANSFER** Merge Supplier Records

- 
- Accounting Entries for Payables **Running Reports**
- 

## **Apply a Manual Invoice Hold <b>Session 10: INTEGRATION WITH OTHER** Enter an Advance **Release a Manual Invoice Hold <b>MODULES Invoice Inquiry Invoice Inquiry**

- 
- 
- **Approval Methods Integration with Oracle Self-Service Web** Prepayment/Advance Approve a Non-PO Invoice a Applications Applications Applications Apply a Manual Hold Invoice

FAP www.globalknowledge.co.uk info@globalknowledge.co.uk 01189 123456

Integration with Oracle Receivables  $\Box$  Un-Apply a Prepayment ■ Integration with Oracle Projects **Enter a Discounted Invoice Matched to a** 

# **Session 1: INTRODUCTION Session 6: ADJUST OR CANCEL Session 11: PAYABLES SET UP**

- 
- 
- 
- Integration with Other Modules **Create and Use a Clearing Payment** Define Purchase Order Matching and Tax
	- Define Invoice Hold and Release Names
- **Session 2: ENTER INVOICES Session 7: PAYMENT BANKS AND Create Templates for Entering Expense**
- Invoice Types line of the Open Payables Accounting Period

### Invoice Import Manual and Quick Payments **Session 12: PAYABLES PERIOD CLOSE**

- 
- 
- **Process a Credit Note Match to a Stop / Void a Payment Run the Accounts Payable Trial Balance** 
	-

### **Applying Prepayments to an Invoice line is a set of the Session 13: WITHHOLDING TAX**

- 
- **Debit memos Inquire on a Supplier Inquire on a Supplier Process invoices with Withholding Tax**

- **Find Invoices** Enter New Suppliers **Enter New Suppliers** 
	-
- **Calculate Supplier Balances and Enter Standard Invoices with Multiple Lines Line Enter Standard Invoices with Multiple Lines** 
	-
	-
	- **If** Transfer to GL Process Purchase Order Invoice (Part Value of the
		-
		-
		- $\blacksquare$  Match a Credit Note to a Standard Invoice
		-
	- **E** Integration with Oracle Assets **Enter an Expense Report and Apply a** 
		-
		-
		- Purchase Order

### **Session 15: ACCOUNTS PAYABLE PAYMENTS EXERCISES**

- **Payables Payment Run**
- **Quick Payment**

**Apply a Refund** 

Void a Single Payment

# Further Information:

For More information, or to book your course, please call us on Head Office 01189 123456 / Northern Office 0113 242 5931

info@globalknowledge.co.uk

[www.globalknowledge.co.uk](http://www.globalknowledge.co.uk)

Global Knowledge, Mulberry Business Park, Fishponds Road, Wokingham Berkshire RG41 2GY UK